# **Bug report**

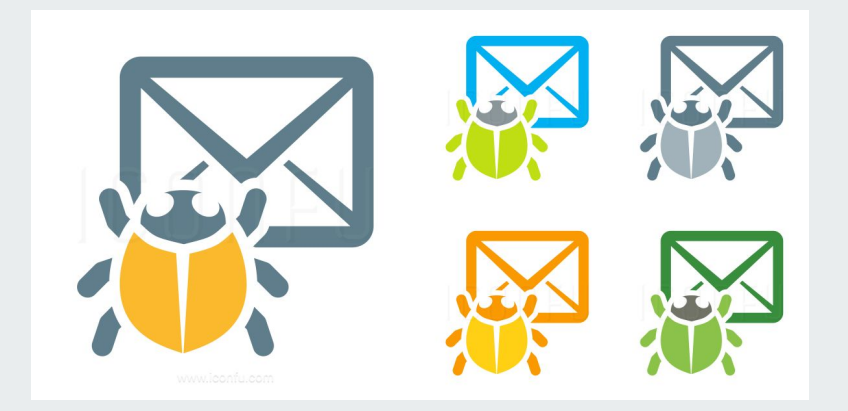

#### **BUGS HAVE FEELINGS TOO**

IF YOU FIND A BUG: **REPORTIT BUGS DON'T LIKE** TO BE FORGOTTEN

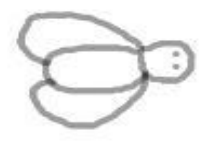

#### IF YOU FIND A BUG: **GET TO KNOW THEM**

**BUGS LIKE TO BE UNDERSTOOD** 

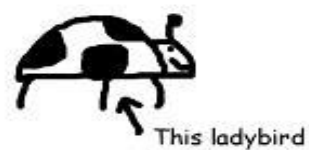

has 3 spots

IF YOU FIND A BUG: TAKE A PHOTO

**BUGS LIKE TO KEEP MEMORIES** OF THE OCCASION

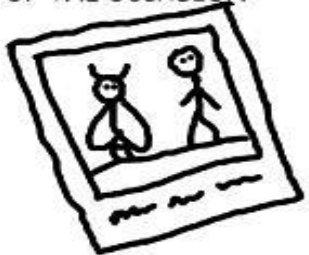

IF YOU FIND A BUG: GET TO KNOW THEIR MATES

**BUGS ARE SOCIALITES** 

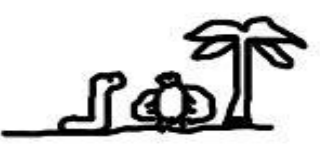

IF YOU FIND A BUG: REPORT IT QUICK

OTHERWISE BUGS SETTLE IN AND MAKE A HOME FOR THEM SELVES

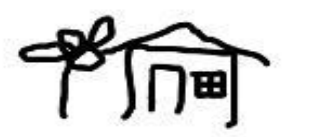

IF YOU FIND A BUG: BE HONEST

**BUGS DON'T LIKE GOSSIPS** 

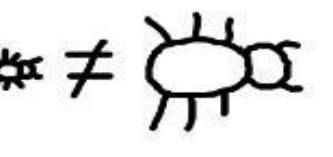

**IF YOU FIND A BUG:** NOTE HOW YOU MEET THEM

**BUGS ARE ROMANTICS** 

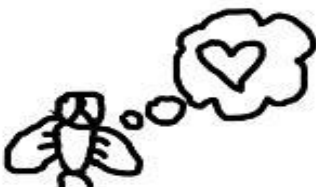

IF YOU FIND A BUG: DON'T IGNORE IT

**BUGS CAN BITE IF** NOT APPRECIATED

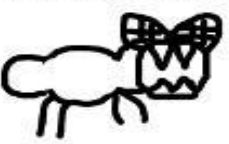

### **Какие бываюȄ баги**

*Баг (bug)* – это отклонение фактического результата (actual result) от ожидаемого результата (expected result).

*Дефект (defect)* – изъян в компоненте или системе, который может привести компонент или систему к невозможности выполнить требуемую функцию,. Дефект, обнаруженный во время выполнения, может привести к отказам компонента или системы.

*Отказ (failure)* – отклонение компонента или системы от ожидаемого выполнения, эксплуатации или результата.

# **Bug report**

*Отчёт о дефекте (bug report)* – документ, описывающий и приоритизирующий обнаруженный дефект, а также содействующий его устранению.

Цели создания отчёта о дефекте:

- предоставить информацию о проблеме;
- приоритизировать проблему;
- содействовать устранению проблемы.

### Логика построения отчета о дефекте

- 1. Что сделали (шаги воспроизведения);
- Что получили (фактический результат); 2.
- Что ожидали получить (ожидаемый результат).  $3.$

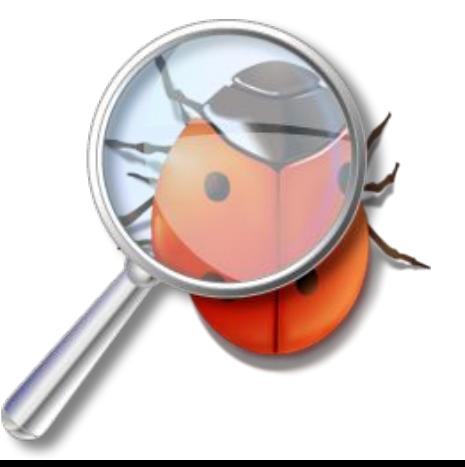

### Целевая аудитория дефектов

#### **Project Manager:**

- Для возможности быстрого принятия решений о срочности исправления проблемы;
- Для установки приоритетов

#### **QA Lead:**

- Возможность оценить качество всего продукта
- Выделить наиболее важные дефекты

#### **Development Team:**

- Возможность легко воспроизвести дефект
- Возможность уменьшить количество возвратов

### Целевая аудитория дефектов

#### **QA Team:**

- Возможность легко воспроизвести баг тестировщиком с любым опытом на проекте
- Понять, исправен ли дефект полностью
- Быстро найти баг в баг-трекинг системе

**Client:**

- Понимание проблем в продукте
- Возможность оценить качество всего продукта
- Показатель прозрачности нашей работы и уровня профессионализма

#### Жизненный цикл бага

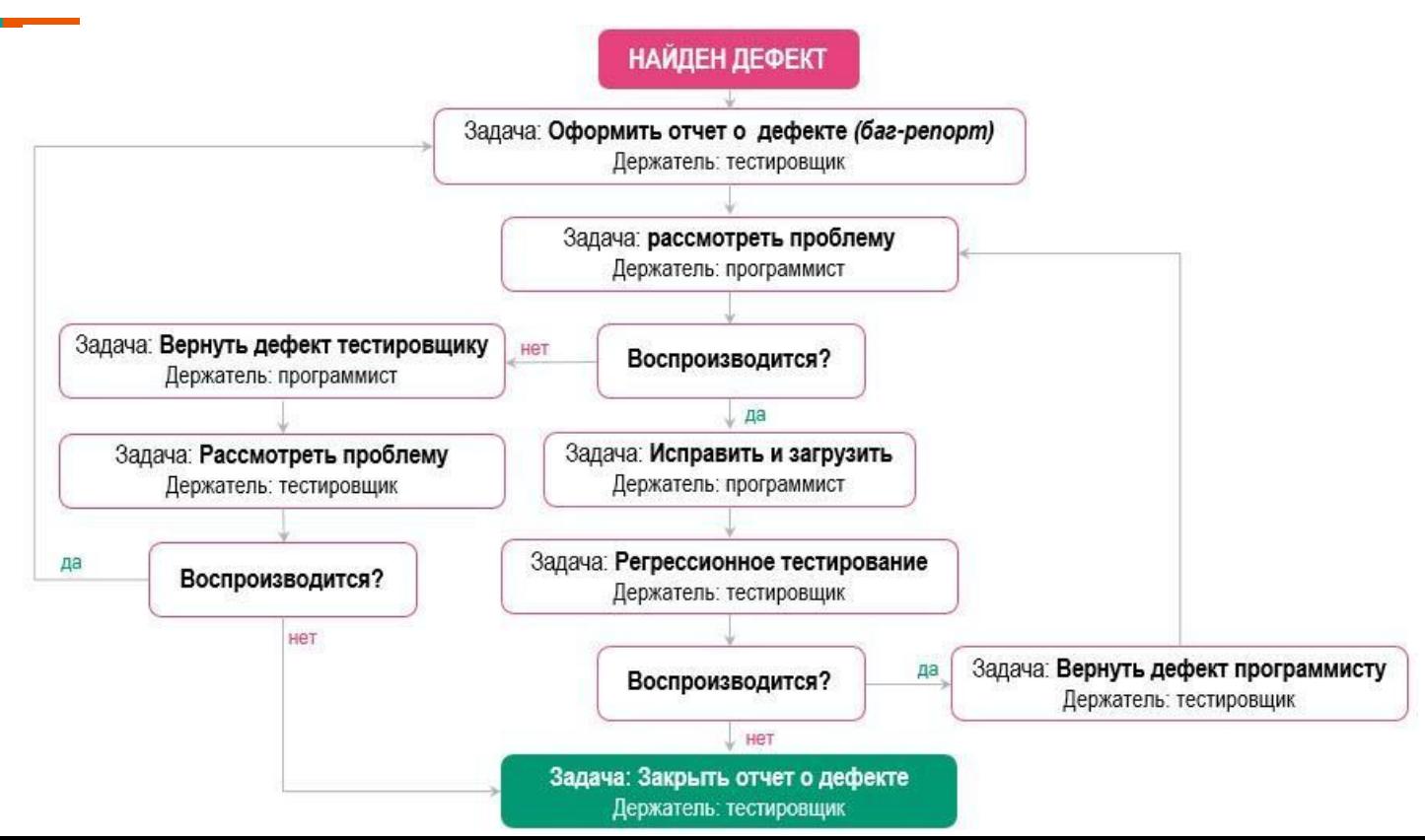

#### Жизненный цикл бага

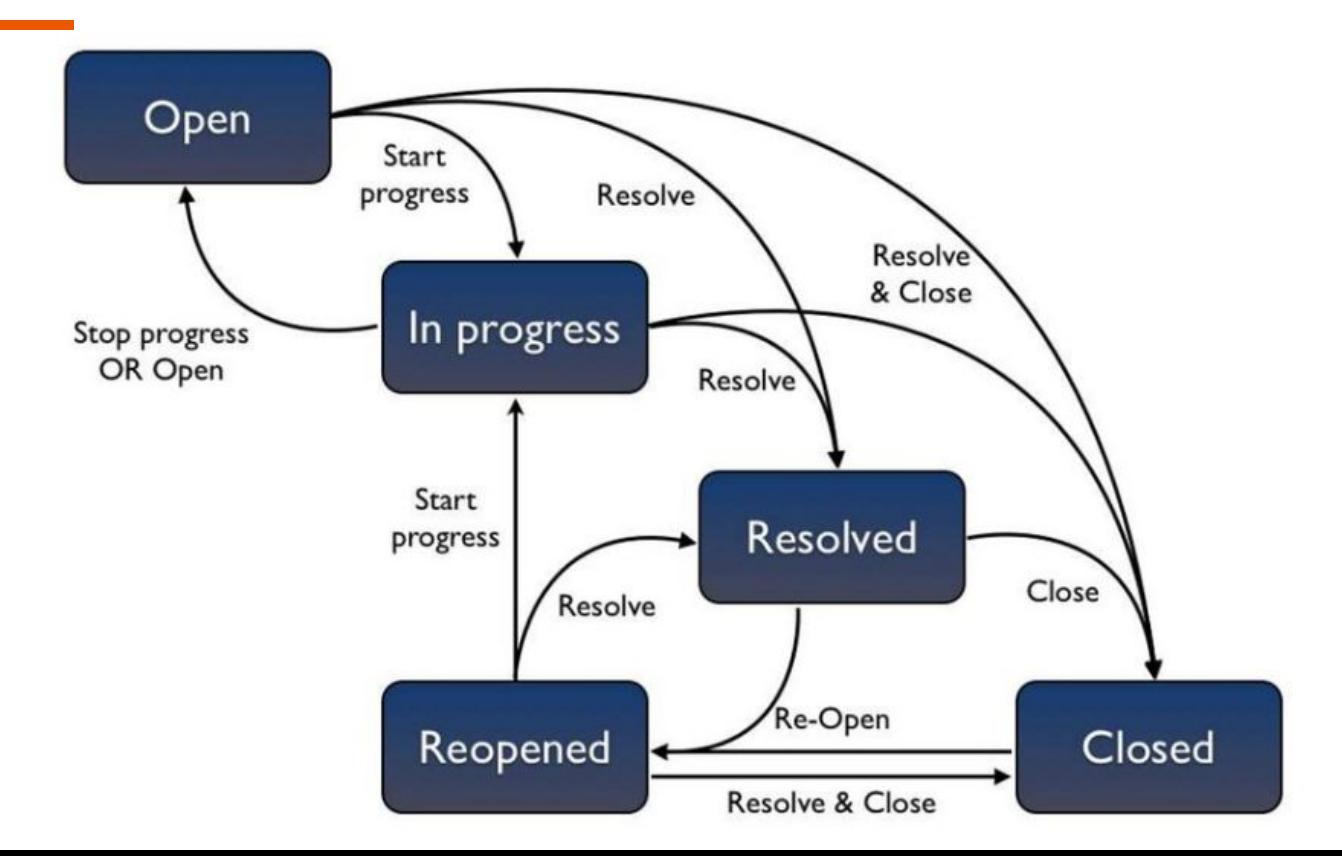

### Жизненный цикл бага

- **Обнаружен (submitted)** дефект обнаружен и занесён в систему управления жизненным циклом дефектов.
- **Назначен (assigned)** указан ответственный за исправление дефекта.
- **Исправлен (fixed)** дефект исправлен.
- **Проверен (verified)** подтверждено, что дефект исправлен.
- **Закрыт (closed)** по дефекту не планируется никаких дальнейших действий.
- **Открыт заново (reopened)**  дефект воспроизводится после исправления.
- **Отклонено (declined)** действия по исправлению дефекта не будут производиться.
- **Отложен (deferred)**  исправление дефекта в ближайшее время является

#### JIRA DEFECT CREATION SCREENSHOT

#### **Create Issue**

 $=$ 

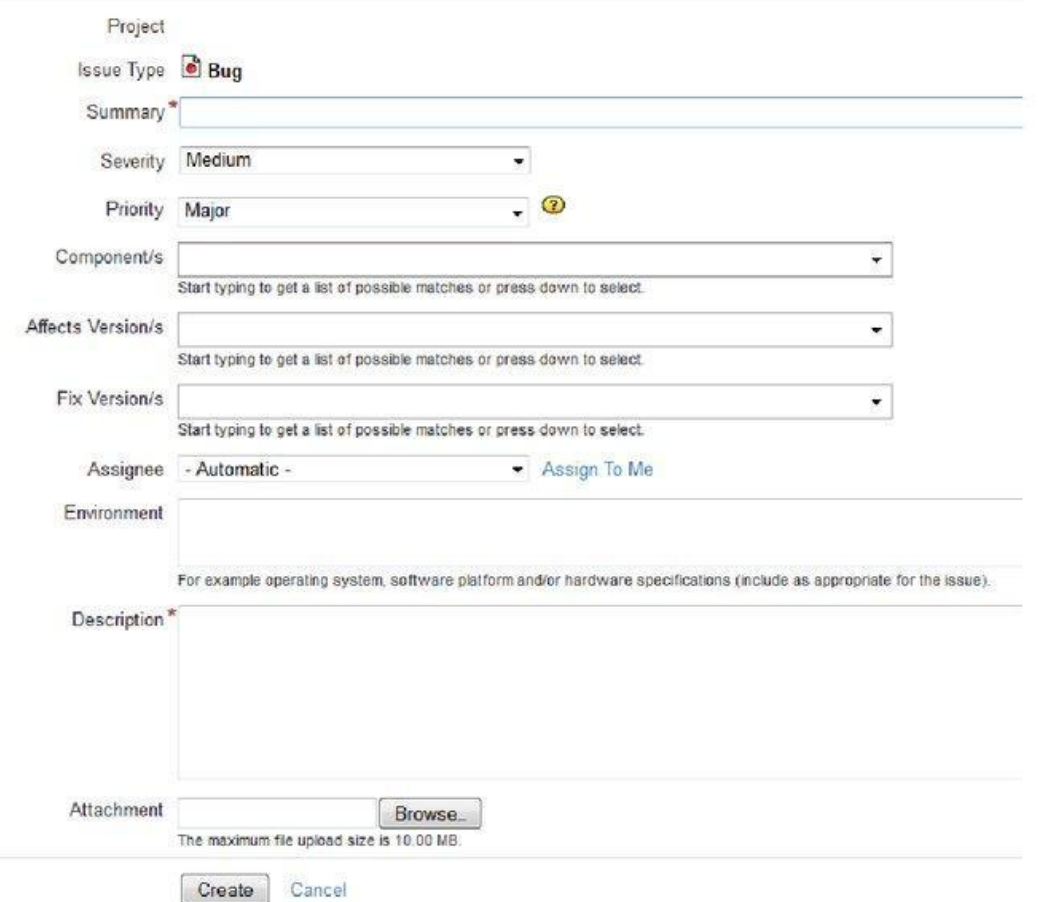

# Атрибуты бага

**● Название (title)** - должно в предельно лаконичной форме давать исчерпывающий ответ на вопросы «Что произошло?» «Где это произошло»? «При каких условиях это произошло?». Например, «отсутствует логотип на странице приветствия, если пользователь является администратором».

**● Шаги по воспроизводимости (steps to reproduce)** - описывают действия, которые необходимо выполнить для воспроизведения дефекта.

Атрибуты бага

- **● Фактический результат (actual result)** поведение системы, наблюдаемое в процессе тестирования.
- **● Ожидаемый результат (expected result)** поведение системы, описанное в требованиях.

**● Приложения (attachments)** - список прикрепленных к отчёту о дефекте приложений (копий экрана, вызывающих сбой файлов и т.д.)

# Атрибуты бага

- **● Серьезность** (**Severity**) это атрибут, характеризующий влияние дефекта на работоспособность приложения.
- **● Приоритет** (**Priority**) это атрибут, указывающий на очередность выполнения задачи или устранения дефекта. Можно сказать, что это инструмент менеджера по планированию работ. Чем выше приоритет, тем быстрее нужно исправить дефект.

### **Severity**

**Blocker**

Блокирующая ошибка, приводящая приложение в нерабочее состояние, в результате которого дальнейшая работа с тестируемой системой или ее ключевыми функциями становится невозможна.

#### **Critical**

Критическая ошибка, неправильно работающая ключевая бизнес логика, дыра в системе безопасности, проблема, приведшая к временному падению сервера или приводящая в нерабочее состояние некоторую часть системы, без возможности решения проблемы, используя другие входные точки.

### **Severity**

**Major**

Значительная ошибка, часть основной бизнес логики работает некорректно. Ошибка не критична или есть возможность для работы с тестируемой функцией, используя другие входные точки.

#### **Minor**

Незначительная ошибка, не нарушающая бизнес логику тестируемой части приложения, очевидная проблема пользовательского интерфейса.

#### **Trivial**

Тривиальная ошибка, не касающаяся бизнес логики приложения, плохо воспроизводимая проблема, малозаметная посредствам пользовательского интерфейса, проблема сторонних библиотек или сервисов, проблема, не оказывающая никакого влияния на общее качество продукта.

# **Priority**

#### **High**

Ошибка должна быть исправлена как можно быстрее, т.к. ее наличие является критической для проекта.

#### **Medium**

Ошибка должна быть исправлена, ее наличие не является критичной, но требует обязательного решения.

#### **Low**

Ошибка должна быть исправлена, ее наличие не является критичной, и не требует срочного решения.

Порядок исправления ошибок по их приоритетам:

**High -> Medium -> Low**

# **Severity vs Priority**

- 1. Показывает как баг влияет на продукт
- 2. Касается функциональности или стандартов
- 3. Статический атрибут, как правило не изменный
- 4. Устанавливается тестировщиком
- 5. Определяется исходя из ожиданий конечного пользователя
- 6. Чаще всего отражает технический или логический аспект в ПО
- 1. Показывает как срочно ошибка должна быть исправлена
- 2. Может влиять на очередность работы команды
- 3. Динамический атрибут, может изменяться в зависимости от условий
- 4. Устанавливается PM-ом или заказчиком
- 5. Определяется исходя из бизнес потребностей заказчика
- 6. Полностью зависит от приоритетов в работе команды на определенный момент времени

## Set Severity and Priority (пример 1)

Неправильное лого на презентационном слайде компании:

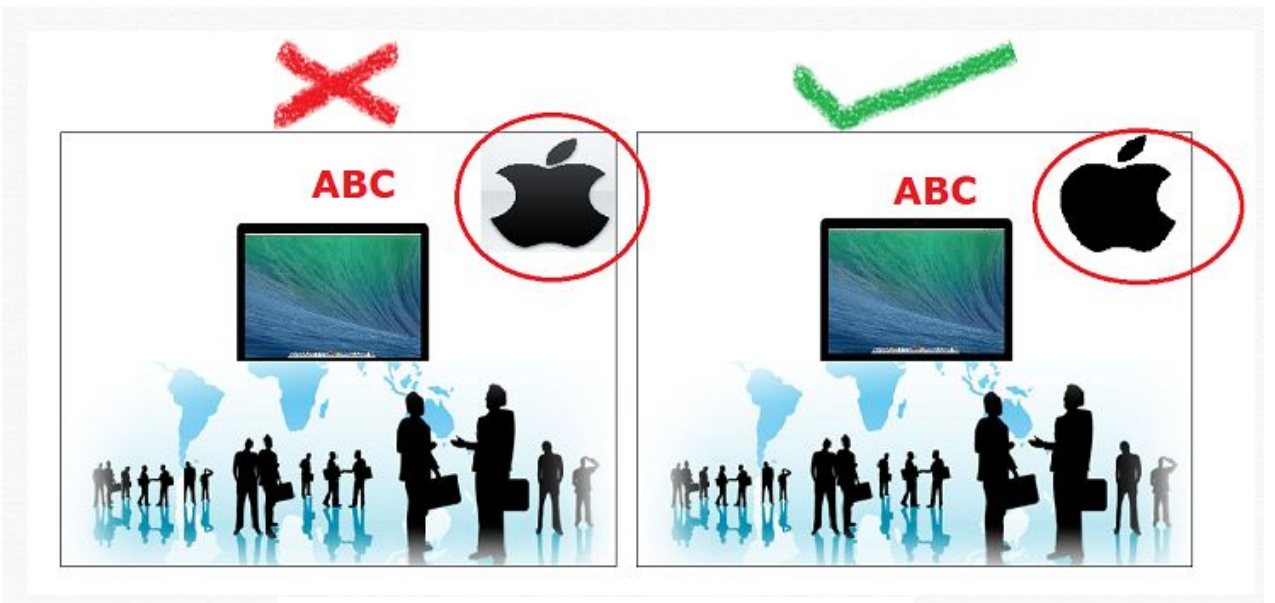

**High Priority - Low Severity Bug** 

### **Set Severity and Priority (пример 2)**

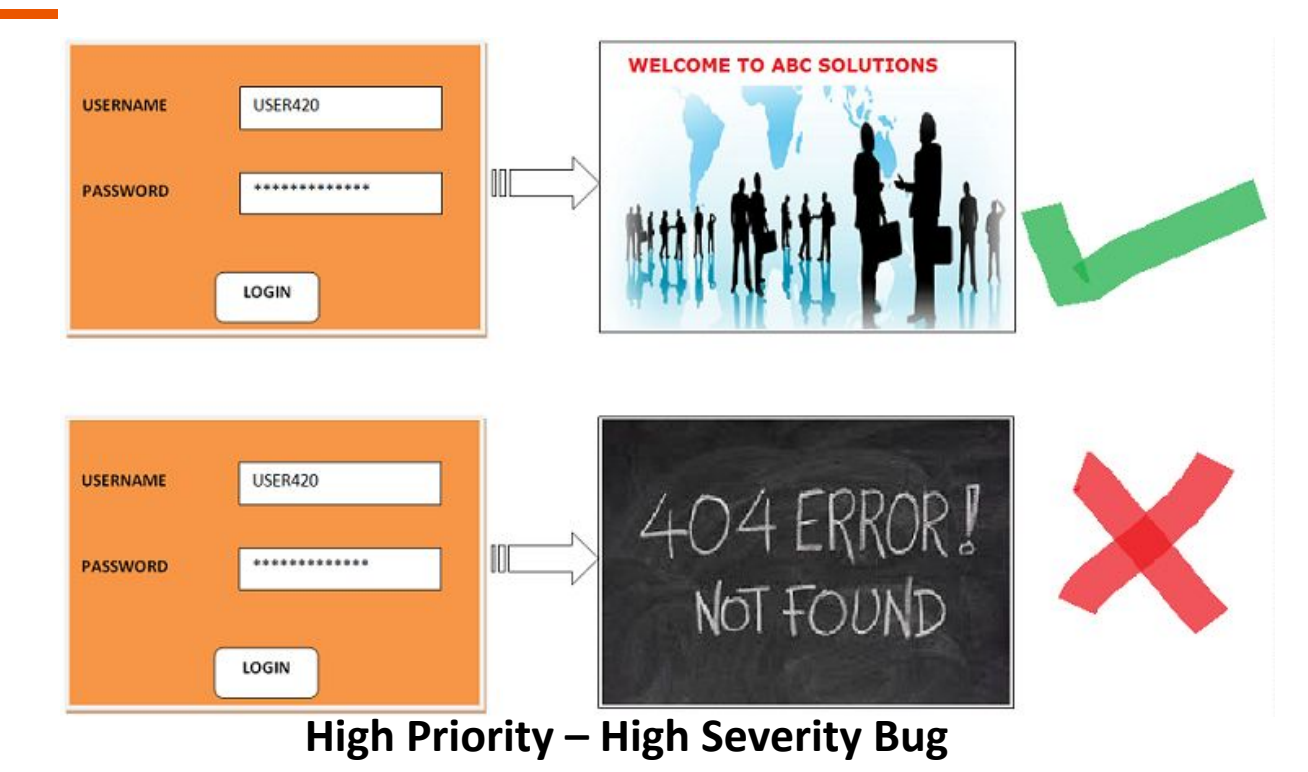

### Set Severity and Priority (пример 3)

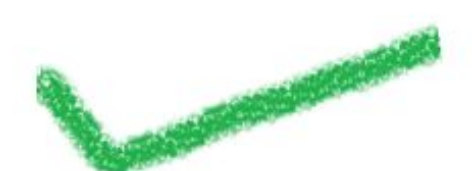

#### **ABOUT US**

We as one of the leading development companies with more than 10 years of experience provides wide variety of development and testing solutions for each different domain.

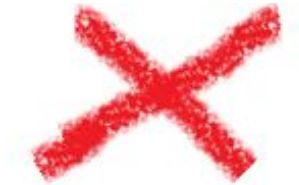

#### **ABOUT US**

We as one of the leading deblopment companies with more than 10 ears of xperience provides white variety of development and testing for itch different domain.

# **Set Severity and Priority (пример 4)**

Предположим, что в приложении для банка есть возможность создавать отчет по транзакциям за различные периоды (день, месяц, квартал, год). При регрессионном тестировании оказалось, что отчет за период "год" работает неправильно или создается с ошибкой.

# Структура бага

#### **High**

Ошибка должна быть исправлена как можно быстрее, т.к. ее наличие является критической для проекта.

#### **Medium**

Ошибка должна быть исправлена, ее наличие не является критичной, но требует обязательного решения.

#### **Low**

Ошибка должна быть исправлена, ее наличие не является критичной, и не требует срочного решения.

Порядок исправления ошибок по их приоритетам:

**High -> Medium -> Low**

# Как написать эффективный баг

- 1. Заголовок должен отвечать на 3 вопроса WWW и быть кратким:
	- Where: где случился баг
	- What: что именно происходит с приложением
	- When: при каких условиях происходит баг
- 1. Структура описания бага должна включать:
	- Pre-conditions
	- Steps to reproduce
	- Actual result
	- **Expected result**
	- **Environment**
	- **Notes**

### Как написать эффективный баг

3. **"НЕТ"** - литературному стилю, **"ДА"** - четким формулировкам

4. Рекомендации для **Expected result**:

- Обоснование (ссылка на конкретный пункт спецификации)
- Выводы текста из спецификации
- Исправленный вариант текста с ошибкой
- Безличные предложения с использованием модального глагола should и passive verbs (is occurred, is happened, is appeared etc.)
- 5. Порядок: сначала **Actual result,** затем **Expected result**

### Как написать эффективный баг

6. Attachment:

- Screenshots or video
- Выделение цветом места ошибки
- Указание стрелками на ошибки
- На скриншоте должна быть вся страница
- В браузере не должны быть открыты страницы, не относящиеся к проекту
- 7. Указывайте окружение (браузер, версия ОС, девайс, разрешение экрана)
- 8. Указывайте feature или модуль, к которому относится баг

### Группировка дефектов

- Принадлежность к одной форме (GUI дефекты)
- Группировка по модулям (страницам, полям)
- Функциональные и нефункциональные дефекты
- Нельзя объединять функциональные и GUI дефекты
- Разделять на Front-end и Back-end
- Указать версию билда, в котором найден баг

#### Пример скриншота дефекта

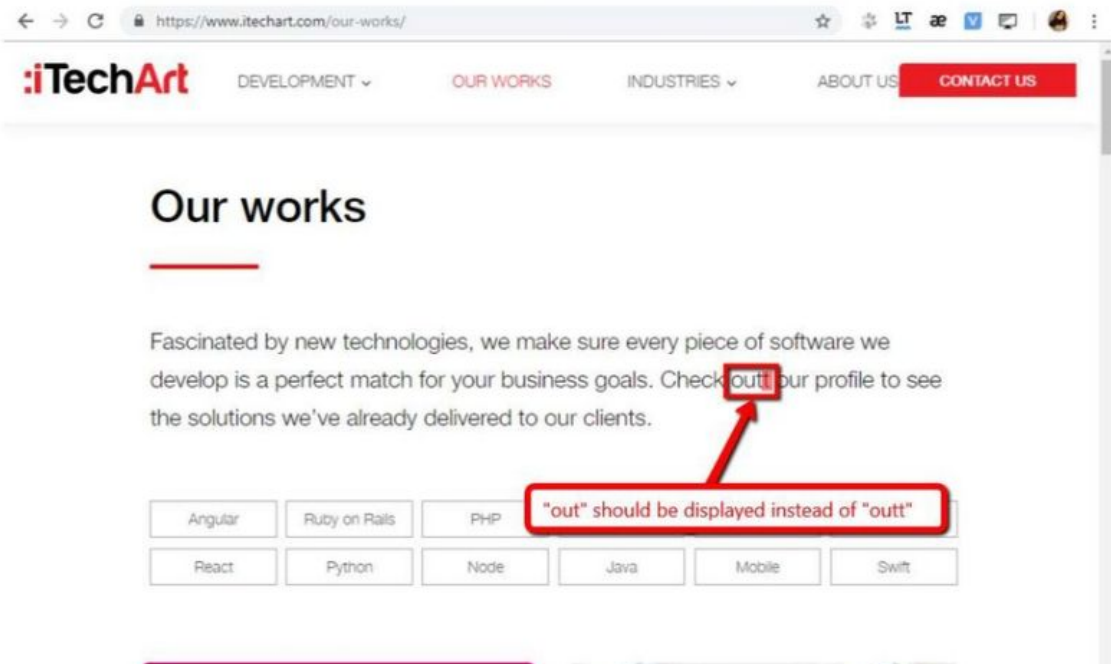

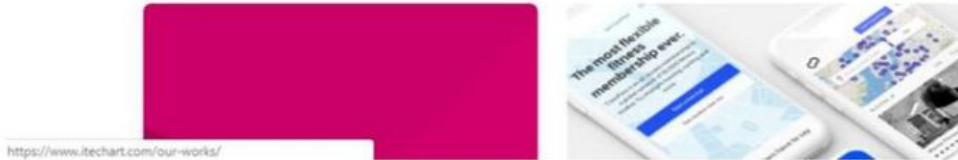

## Пример описания UI дефекта

ID: 284652

Title: Settings->Options->Appearance->Selection color: widgets showing used color are from the element's name

#### **Description:**

Steps to reproduce:

- 1. Open Settings
- 2. Click QGIS Properties (pop-up window will open)
- 3. Look at Appearance tab > Selection color

Actual result:

Widgets showing used color are too far from the related element's name. It looks like selection color is related to background color. For more details please refer to the screenshot attached.

**Expected result:** 

Color widget should be displayed near the related element's name. Please, look at "Project properties" for good color selection widget layout example.

Environment:

Bug is reproduced in IE8 only. **Component: QGIS Properties** 

**Severity: Trivial** 

**Priority: Low** 

**Assignee: Chris Brown** 

### Пример описания функционального бага

 $ID: 14865$ 

**Title:** Oracle BI 11g Map Viewer: clicking "Logout" reloads the page itself but doesn't logout the user.

#### Description:

Steps to reproduce:

- 1. Open Oracle BI 11g Map Viewer page
- 2. Click Logout link at the top right corner of the page

Actual result:

Map Viewer page gets reloaded, but user stays logged in **Expected result:** 

User should be logged out and page gets reloaded.

Environment:

Reproduced in all browsers.

**Component: Map Viewer** 

Severity: Major

Priority: Medium

Assignee: John Smith

### Скриншот для функционального бага

#### Location, Location, Location

**FUSION MIDDLEWARE MAPVIEWER** 

ORACLE  $118$ 

#### **Welcome!**

Your MapViewer server is now running and you can start viewing your Oracle Spatial managed data. MapViewer is a component of Oracle Application Server. It provides powerful geospatial data visualization services.

ManViewer

#### Getting started

Here are a few things that can get you started.

- · Use MapBuilder to import some spatial data into an Oracle database that you have access to.
- Create a data source so that MapViewer can connect to the database. Please log into the Admin page to do so.
- . Use the JView demo to quickly view your spatial data. You can find it under the Demos tab
- Start developing your first MapViewer applications.

#### What is Oracle Maps

Oracle Maps is a new feature of MapViewer, It consists of a free scrolling AJAX-based web mapping interface, a flexible and open JavaScript API, a server-side map image caching engine and a Feature of Interest (FOI) server.

- Oracle Maps Tutorial
- Oracle Maps API Reference

Access to Oracle BI 11g mapviewer module using below link it perfectly fine but when click on Logout link it is not actually logging out and return to the same page itself. This is an issue! http://localhost:9704/mapviewer

noout

Meta data

Reques

Home

# **Bug tracking systems**

- JIRA https://www.atlassian.com/software/jira
- Pivotal Tracker https://www.pivotaltracker.com/
- Trello https://trello.com/
- Team Foundation Server https://www.visualstudio.com/ru/tfs/
- IBM Rational ClearQuest http://www03.ibm.com/software/products/en/clearquest
- HP ALM/ Quality Center http://www8.hp.com/us/en/softwaresolutions/alm-software-developmenttesti ng/index.html
- Mantis https://www.mantisbt.org/
- Redmine https://www.redmine.org/
- YouTrack https://www.jetbrains.com/youtrack/?fromMenu

### Домашнее задание

Читать  $1<sup>1</sup>$ 

https://testmatick.com/ru/chto-takoe-bag-v-terminologii-kompanij-po-testirova

 $ni$ yu-po $\sqrt{ }$ 

- Еще читать https://habr.com/ru/post/358926/ 2.
- Зайти на https://www.litmir.me/ найти баги 3.
- Зарепортить баги Trello (командная работа) 4.
- Реферат на тему Bug tracking systems 5.